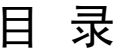

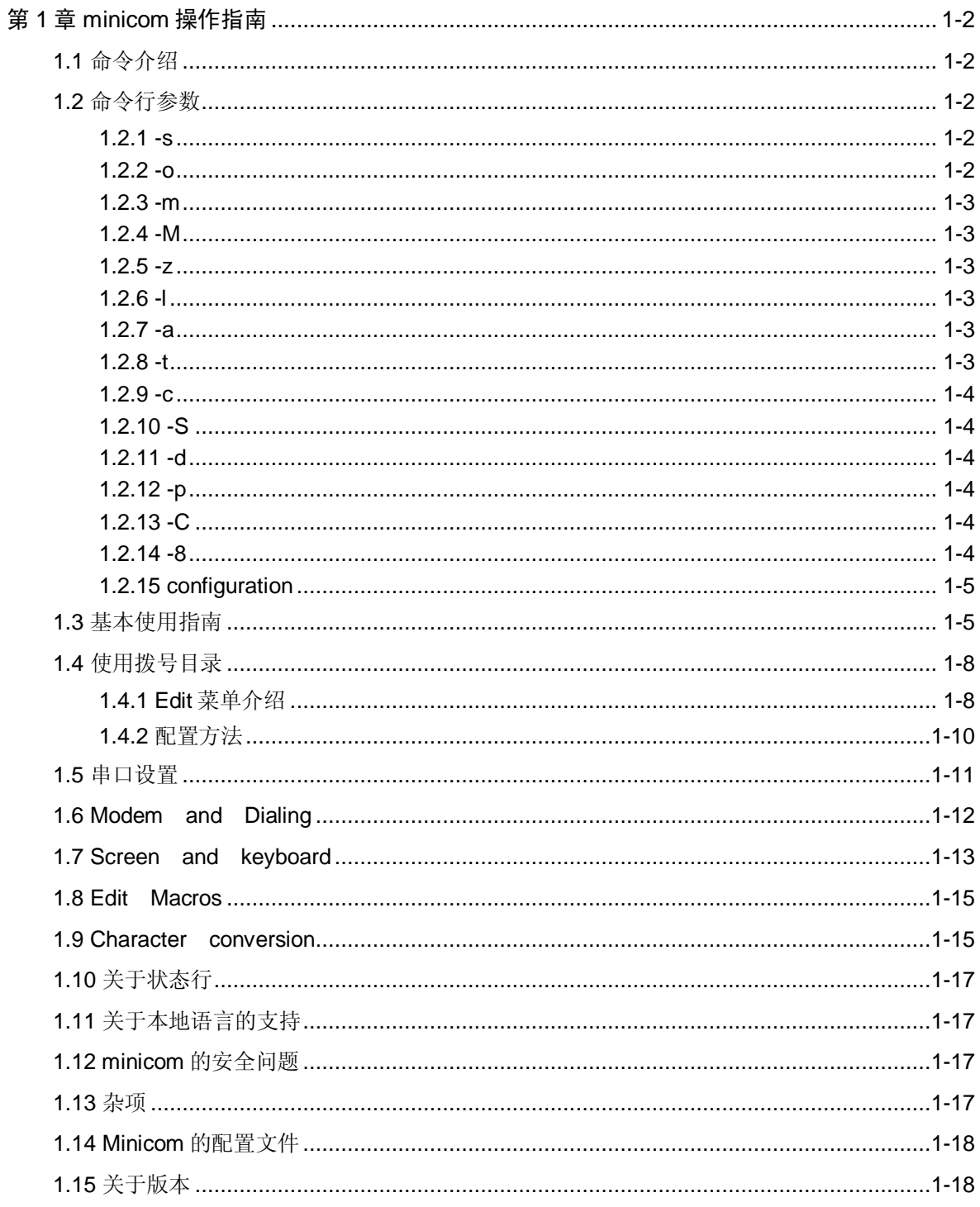

## **<http://www.emdeder.com>**

# 嵌入者之家

## 第**1**章 **minicom** 操作指南

minicom 是 linux 操作系统下的串口终端程序 是和 Windows 操作系统的下 超级终端功能相近的程序 不过比超级终端功能要强 下面我们通过命令行 介绍 minicom 的操作方法

### 1.1 命令介绍

命令格式如下

**minicom** [ **-s o m l z 8** ] [ **-c on** | **off** ] [ **-S** *script* ] [ **-d** *entry* ] [ **-a on** | **off** ] [ **-t** *term* ] [ **-p** *pty* ] [ **-C** *capturefile* ] [ **configuration** ] minicom 是个通信程序 有点象共享软件 TELIX 但其源码可以自由获得 并能够运行于多数 Unix 系统 它包括以下特性 自动重拨号的拨号目录 对 串行设备 UUCP 格式的 lock 文件的支持 独立的脚本语言解释器 文件捕 获 多用户单独配置 等等

### 1.2 命令行参数

 $1.2.1 - s$ 

**-s** 设置 root 使用此选项在/etc/minirc.dfl 中编辑系统范围的缺省值 使 用此参数后 minicom 将不进行初始化 而是直接进入配置菜单 如果 因为你的系统被改变 或者第一次运行 minicom 时 minicom 不能启动 这 个参数就会很有用 对于多数系统 已经内定了比较合适的缺省值

### 1.2.2 -o

**-o** 不进行初始化 minicom 将跳过初始化代码 如果你未复位(reset)就 退出了 minicom 又想重启一次会话(session) 那么用这个选项就比较爽(不 会再有错误提示 modem is locked ---- 注) 但是也有潜在的危险 由于未对 lock 文件等进行检查 因此一般用户可能会与 uucp 之类的东东发 生冲突......也许以后这个参数会被去掉 现在姑且假定 使用 modem 的用户 对自己的行为足够负责

### 1.2.3 -m

-m 用 Meta 或 Alt 键重载命令键 在 1.80 版中这是缺省值 也可以在 minicom 菜单中配置这个选项 不过若你一直使用不同的终端 其中有些没有 Meta 或 Alt 键 那么方便的做法还是把缺省的命令键设置为 Ctrl-A 当你有了支持 Meta 或 Alt 键的键盘时再使用此选项 Minicom 假定你的 Meta 键发送 ESC 前缀 而不是设置字符最高位的那一种(见下)

### 1.2.4 -M

-M 跟 -m"一样 但是假定你的 Meta 键设置字符高端的第八位(发送 128+ 字符代码)

### $1.2.5 -z$

-z 使用终端状态行 仅当终端支持 并且在其 termcap 或 terminfo 数据库 入口中有相关信息时才可用

### 1.2.6 -l

-l 逐字翻译高位被置位的字符 使用此标志 minicom 将不再尝试将 IBM 行字符翻译为 ASCII 码 而是将其直接传送 许多 PC-Unix 克隆不经翻译也 能正确显示它们(Linux 使用专门的模式 Coherent 和 Sco)

### 1.2.7 -a

-a 特性使用 有些终端 特别是 televideo 终端 有个很讨厌的特性处理(串 行而非并行) minicom 缺省使用 -a on 但若你在用这样的终端 你 就可以 实际上是必须 加上选项 -a off' 尾字 on'或 off 需要加上

#### 1.2.8 -t

-t 终端类型 使用此标志 你可以重载环境变量 TERM 这在环境变量 MINICOM 中使用很方便 你可以创建一个专门的 termcap 入口以备 minicom 在控制台上使用 它将屏幕初始化为 raw 模式 这样连同 -f 标志一起 就可以不经翻译而显示 IBM 行字符

### 1.2.9 -c

-c 颜色使用 有些终端(如 Linux 控制台)支持标准 ANSI 转义序列色彩 由于 termcap 显然没有对于色彩的支持 因而 minicom 硬性内置了这些转义 序列 的代码 所以此选项缺省为 off 使用 -c on 可以打开此项 把 这个标 志 还有 –m 放入 MINICOM 环境变量中是个不错的选择

### 1.2.10 -S

-S 脚本 启动时执行给定名字的脚本 到目前为止 还不支持将用户名 和 口令传送给启动脚本 如果你还使用了 -d 选项 以在启动时开 始拨号 此脚本将在拨号之前运行 拨号项目入口由 -d 指明

### 1.2.11 -d

-d 启动时拨打拨号目录中的一项 可以用索引号指明 也可以使用入口项 的一个子串 所有其它程序初始化过程结束后 拨号将会开始

#### 1.2.12 -p

-p 要使用的伪终端 它超载配置文件中定义的终端端口 但仅当其为伪 tty 设备 提供的文件名必须采用这样的形式 (/dev/)tty[p-z][0-f]

### 1.2.13 -C

-C 文件名 启动时打开捕获文件

#### 1.2.14 -8

-8 不经修改地传送 8 位字符 连续 意指未对地点和特性进行真正改变 就不插入地点和特性控制序列 此模式用于显示 8 位多字节字符 比如汉字 不是 8 位字符的语言都需要 例如显示芬兰文字就不需要这个 minicom 启动时 它首先搜索用于命令行参 数的 MINICOM 环境变量----这些参数可 在命令行上超载

例如 若你进 行了如下设置

#### MINICOM='-m -c on'

### export MINICOM

或者其它等效的设置 然后启动 minicom minicom 会假定你的终端有 Meat 键或 Alt 键 并且支持彩色 如果你从一个不支持彩色的终端登录 并在你 的启动文件(.profile 或等效文件)中设置了 MINICOM 而且你又不想重置你 的环境变量 那么你就可以键入

### minicom -c off',

来运行这次没有色彩支持的会话

#### 1.2.15 configuration

配置参数更有趣 通常 minicom 从文件 minirc.dfl"中获取其缺省 值 不 过 若你给 minicom 一个参数 它将尝试从文件 minirc.configuration" 中 获取缺省值 因此 为不同端口 不同用户等创建多个配置文件是 可能的 最好使用设备名 如 tty1 tty64 sio2 等 如果用户创建了自己的配置文 件 那么该文件将以 .minirc.dfl"为名出现在他的 home 目录中

### 1.3 基本使用指南

Minicom 是基于窗口的 要弹出所需功能的窗口 可按下 Ctrl-A 以下 使用 C-A 来表示 Ctrl-A ,然后再按各功能键 a-z 或 A-Z 先按 C-A 再 按'z' 将出现一个帮助窗口 提供了所有命令的简述 配置 minicom -s 选项 或者 C-A O 时 可以改变这个转义键 不过现在我们还是用 Ctrl-A 吧

以下键在所有菜单中都可用

UP arrow-up 或 'k'

DOWN arrow-down 或 'j'

LEFT arrow-left 或 'h'

RIGHT arrow-right 或 T

CHOOSE Enter

CANCEL ESCape.

屏幕分为两部分 上部 24 行为终端模拟器的屏幕 ANSI 或 VT100 转义 序 列在此窗口中被解释 若底部还剩有一行 那么状态行就放在这儿 否则

每次按 C-A 时状态行出现 在那些有专门状态行的终端上将会 使用这一行 如果 termcap 信息完整且加了-k 标志的话

下面按字母顺序列出可用的命令

C-A 两次按下 C-A 将发送一个 C-A 命令到远程系统 如果你把 转义字符

换成了 C-A 以外的什么字符 则对该字符的工作方式也类似

A 切换 Add Linefeed"为 on/off 若为 on 则每上回车键在屏幕上

显示之前 都要加上一个 linefeed

B 为你提供一个回卷(scroll back)的缓冲区 可以按 u 上卷 按 d 下卷 按 b 上翻一页 按 f 下翻一页 也可用箭头键和翻页键 可用 s 或 S 键(大小 写敏感)在缓冲区中查找文字串 按 N 键查找该串的下一次出现 按 c 进入 引用模式 出现文字光标 你就可以按 Enter 键指定起始行 然后回卷模式 将会结束 带有前缀 '>' 的内容将被发送

C 清屏

- D 拨一个号 或转向拨号目录
- E 切换本地回显为 on/off (若你的 minicom 版本支持)
- F 将 break 信号送 modem
- G 运行脚本(Go) 运行一个登录脚本
- H 挂断

I 切换光标键在普通和应用模式间发送的转义序列的类型(另参下面 关于状态行的注释)

- J 跳至 shell 返回时 整个屏幕将被刷新(redrawn)
- K 清屏 运行 kermit,返回时刷新屏幕
- L 文件捕获开关 打开时 所有到屏幕的输出也将被捕获到文件中

M 发送 modem 初始化串 若你 online 且 DCD 线设为 on 则 modem 被 初始化 前将要求你进行确认

O 配置 minicom 转到配置菜单

P 通信参数 允许你改变 bps 速率 奇偶校验和位数

Q 不复位 modem 就退出 minicom 如果改变了 macros 而且未存盘 会 提供你一个 save 的机会

R 接收文件 从各种协议(外部)中进行选择 若 filename 选择窗口和下载 目录提示可用 会出现一个要求选择下载目录的窗口 否则将使用 Filenames and Paths 菜单中定义的下载目录

S 发送文件 选择你在接收命令中使用的协议 如果你未使文件名选择窗 口可用(在 File Transfer Protocols 菜单中设置) 你将只能在一个对话框 窗口中写文件名 若将其设为可用 将弹出一个窗口 显示你的上传目录中 的文件名 可用空格键为文件名加上或取消标记 用光标键或 j/k 键上下移动 光标 被选的文件名将高亮显示 目录名在方括号中显示 两次按下空格键 可以在目录树中上下移动 最后 按 Enter 发送文件 或按 ESC 键退出

T 选择终端模拟 ANSI(彩色)或 VT100 此处还可改变退格键 打开或 关闭状态行

W 切换 linewrap 为 on/off

X 退出 minicom 复位 modem 如果改变了 macros 而且未存盘 会提 供你一个 save 的机会

Z 弹出 help 屏幕

------------------------

### 1.4 使用拨号目录

按下 Ctrl-A D 会进入拨号目录 可以增减 删除或修改各个项目 选择 dial 则会拨打标记项目的电话号码 或者当未作任何标记时高亮显示 的项目号码 modem 拨号时 可按 ESC 取消 任何其它按键将关闭拨号窗 口 但并不取消拨号 拨号目录将保存在你的 home 目录下的 .dialdir 文 件中 可用箭头键可以上下卷动 但也可用 PageUp 或 PageDown 键卷 动整页 若没有这些键 可用 Ctrl-B(向后) 以及 Ctrl-F(向前) 可用空格键 标记多个项目 若 minicom 不能建立一个连接 它将在此列表中循环进行拨 号 目录中标记项目的名字前将显示一个 > 符号

1.4.1 Edit 菜单介绍

edit 菜单不言自明 但这里还是简要介绍一下

A - Name 项目名

B - Number 电话号码

C - Dial string # 指出用于连接的拨号串 在 Modem and dialing 菜单 中有三种不同的拨号串(前缀和后缀)可以进行设置

- D Local echo 可为 on 或 off 若你的 minicom 版本支持
- E Script 成功建立连接后必须执行的脚本(参 runscript 手册)
- F Username 传给 runscript 程序的用户名 在环境串"\$LOGIN"中 传送
- G Password 传送为"\$PASS"的口令
- H Terminal Emulation

使用 ANSI 或 VT100 模拟

I - Backspace key sends 退格键发送的代码(Backspace 或 Delete)

J - Linewrap 可为 on 或 off

#### K - Line settings

本次连接的 bps 速率 位数和奇偶设置 速率可选当前值 这样就能用当时 正在使用的任何速率值(当你有多个 modem 时 这玩儿很有用)

### L - Conversion table

可以指定运行 login 脚本前 此拨号项目应答的任何时候要装入的字符转换 表 若此域为空 则转换表保持不变

edit 菜单还显示了你最近一次呼叫此项的日期和时间 及呼叫该项的 总次数 但并不允许你改变这些值 当你进行连接时 它们会自动更新

### 1.4.2 配置方法

按 Ctrl-A O 进入 setup 菜单 人人都可以改变其中的多数设置 但有些仅限于 root 在此 那些特权设置用星号(\*)标记

### (1) Filenames and paths

此菜单定义你的缺省目录

- A download 下载的文件的存放位置
- B upload 从此处读取上传的文件
- C script 存放 login 脚本的位置

D - Script program

作为脚本解释器的程序 缺省是 runscript 也可用其它的东东(如: /bin/sh 或 expect ) Stdin 和 Stdout 连接到 modem Stderr 连接到屏幕

若用相对路径 即不以'/'开头 则是相对于你的 home 目录 除了脚本解 释器以外

#### E - Kermit program

为 kermit 寻找可执行程序和参数的位置 命令行上可用一些简单的宏 %1' 扩展为拨出设备的完整文件名 %b'扩展为当前波特率

### (2) File Transfer Protocols

此处规定的协议将在按下 Ctrl-A s/r 时显示 行首的 Name 为将要显示 在菜单中的名字 Program 为协议路径 其后的 Name 则确定了程 序是否需要参数 如要传送的文件 U/D"确定了该项要否在 upload/download 菜单中出现 Fullscr 确定要否全屏运行 否则 mincom 将仅在一个窗口中显示其标准输出 IO-Red 确定 minicom 要否将程序 的标准 io 连接到 modem 端口 Multi 告诉文件名选择窗口协议能否用一 个命令发送多上文件 它对于下载协议无效 如果你不用文件名选择窗口 那么上传协议也会忽略它 老版本的 sz 和 rz 非全屏 并且设置了 IO-Red 但是 有些基于 curses 的版本 至少是 rz 不希望其 stdin 和 stdout 被改向 以及全屏运行 所有文件传输协议都以用户的 UID 运行 但并不是总有 UID=root 对于 kermit 命令行上可用'%l' 和 '%b' 在此菜单内 你还能 规定当提示文件要上传时 要否文件选择窗口 以及每次自动下载开始时要 否提示下载目录 如果禁止下载目录提示 将使用 file and directory 菜单 中规定的下载目录

### 1.5 串口设置

\*A - 串行设备

多数人用 /dev/tty1 Linux 下用/dev/cua 或/dev/modem 如果你有多个 modem 连接到两个或以上的串口 可以在这儿 列表指定 用空格 逗号或者分号作为分隔符 minicom 启动 时 检查此列表直至发现有可用的 modem 并使用之 不过 你不能为它们指定不同的初始化串....至少现在不能

\*B - Lock 文件位置

多数系统上 这应该是 /usr/spool/uucp Linux 系统则使用 var/lock 若此 目录不存在 minicom 将不会试图使用 lock 文件

\*C - Callin program

若你的串口上有 uugetty 设备或别的什么 可能你就需要运行某个程序以把 modem 的 cq 端口切换到 dialin/dialout 模式 这就是进入 dialin 模式所需的 程序

\*D - Callout program

这是进入 dialout 模式所用的程序

### E - Bps/Par/Bits

启动时的缺省参数

如果其中某一项为空 它就不会被使用 因此若你并不在意 locking 你的 modemline 上也没有 getty 在运行 项目 B - D 就应该空着 注意 有 效用户 ID "root"(如 0)才能运行 callin 和 callout

### 1.6 Modem and Dialing

modem 的参数在此处定义 我不再进一步解释了 因为缺省是用于 genericHayes modems 这应该总能正常工作的 这个文件可不是 Hayes 的学习指导:-)唯一值得注意的是 控制字符可以用加前缀 ^'的方式发送 其中 ^^ 指 ^ 本身 \ 字符必须双写为 \\ 因为反斜线在宏定 义中有特殊意义 不过有些选项 跟 modem 没多大关系 倒是与 minicom 自己的行为关系不少

M - Dial time

当未建立连接 minicom 超时前的秒数

N - Delay before redial

若未建立连接 minicom 将重新拨号 不过先要等待一段时间

O - Number of tries

minicom 试图拨号的最大次数

### P - Drop DTR time

此项设为 0 时 minicom 通过发送一个 Hayes 类型的 hanup 序列进行挂断 若设为非 0 值 则通过放弃 DTR line 来挂断 该值指定了结束 DTR 要经 历的秒数

### Q - Auto bps detect

设为 on 时 minicom 尝试匹配被呼叫方的速度 但多数现代的 modem 并不 需要这个选项 因为 modem 对数据进行了缓冲 转换了速度

### R - Modem has DCD line

如果你的 modem 和操作系统灰支持 DCD line(建立连接后它就升 高 了) 那么 minicom 就会使用它

#### S - Status line shows DTE speed / line speed

你可以切换状态行或者显示 DTE 速度 minicom 与你的 modem 通信的速度 或者显示线速度 你的 modem 与其它 modem 在线上通信的速度 注意 连接期间线速度可能会变化 但你将仍然只能看到 modem 启动连接时的初 始速度 这是因为 modem 并不告诉程序速度有否改变 而且 要看到线速 度 你需要在连接字串中进行设置 以使 modem 显示它 否则 你将只能 看到一个值为 0 的线速度

注意此菜单还是个特例 每个用户都可在此改变参数 但它们不会被保存

### 1.7 Screen and keyboard

### A - Command key is

进入命令模式的热键 若将其设为 Alt'或 Meta'键 你就可以直接用 Alt-key 调用命令 而不是用 HotKey-key

#### B - Backspace key sends

仍然有些系统需要 VT100 来发送 DEL 而非 BS 使用此选项 你就能干那件 蠢事了<br>甚至缺省值就是 on

#### C - Status line is

打开或关闭 一些慢的终端 如 X-terminals 在卷动的时候 会使状态行 上 蹿下跳 所以需要时可以将状态行关闭 命令模式下仍会被显示

### D - Alarm sound

若打开 minicom 会在成功连接 以及上传/下载完成后发出报警声

### E - Foreground Color (menu)

指定所有的 minicom 配置窗口使用的前景色

### F - Background Color (menu)

指定所有的 minicom 配置窗口使用的背景色 注意 minicom 不允许你将前/ 背景色设为相同值

G - Foreground Color (term)

指定在终端窗口中使用的前景色

### H - Background Color (term)

指定在终端窗口中使用的背景色 注意 minicom 不允许你将前/背景色设为 相同值

### I - Foreground Color (stat)

指定在状态行中使用的前景色

### J - Background Color (stat)

指定在状态行中使用的背景色 注意 minicom 允许你将状态行的前/背景色 设为相同值 这实际上会隐藏状态行 不过如果你有意这样是做 可以参考 这个选项

### K - History buffer size

历史缓冲区中保存的行数 用于回卷

### L - Macros file

保存有 macros 的文件的完整路径 macros 允许你定义当按下某一个键时被 发送的字符串 minicom 中 可定义 F1 到 F10 发送多达 256 个字符 这 在编译时被确定了 一按下 Enter 就会检验你指定的文件名 若你无权 建立指定的文件 会有个错误信息为你指出 然后将你不得不重新编辑文件 名 若可以建立该文件 minicom 会去检查它是否已经存在 若存在 就假 定它是个 macro 文件并读入 否则 就是你的问题了:-) 如果此文件不存在 就接受此文件名

### M - Edit Macros

打开一个新窗口 允许你在此编辑 F1 到 F10 的宏

### N - Macros enabled

是/否 若允许 macro 则 F1-F10 键将发送 VT100/VT200 的功能键转义序 列

#### O - Character conversion

在此显示激活的转换表文件名 若看不到 则表明尚未有活动的转换表 按 下 0,可以看到转换表编辑菜单

### 1.8 Edit Macros

F1 F10 的宏在此定义 窗口底部以图例显示有特殊意义的字符组合 允许 以 ^ 为前缀加普通文本的方式输入控制字符 其中 ^ 表示 ^ 自身 可用 ^~ 代码发送 1 秒的延迟 当你 ftp 或 telnet 某地址后 试图 login 时 它很有用 还可以从拨号目录中加上你的当前用户名和口令 分别 用 \u 和 \p 表示 若需要在 macro 中用反斜线字符 应双写为 \\ 要编辑一个 macro 按下相应数字(或字母如 F10) 则光标移到 macro 的末 尾 编辑该行时 可用左右箭头 Home 和 End 键 Del 和 BackSpace 键 以及 ESC 和回车键 ESC 取消所做的任何修改 回车则接受之

### 1.9 Character conversion

此处可编辑字符转换表 如果你不是美国人 你该知道 许多语言中 的字符并不包括在 ASCII 字符集中 过去也许是用它们替换了 ASCII 表 中不太重要的字符 现在则常常用大于 127 的字符代码表示 其实有许 多表示这些字符的方法 这儿正是为那些使用不同于你的计算机字符 集的系统编辑转换表的地方

### A - Load table

你可能已经猜出来了 此命令从磁盘中装入转换表 将询问你表的文件名 预定义的表.mciso .mcpc8 及.mcsf7 应包含在程序中 表.mciso 并不进行 转换 .mcpc8 用于连接使用 8 位 pc 字符集的系统 .mcsf7 则用于兼容很 老式的 7 位编码的系统 这种 7 位码用芬兰语和瑞典语的区分字符置换了字 符{|}[]\

### B - Save table

以指定文件名保存活动的转换表

#### C - edit char

这里可对现存的表自行修改 首先将询问你要修改的转换的字符值(十进制) 接着你要指出从外部接收的字符在屏幕上显示为何者 然后询问你当按下键 盘上的那个键时 你要发送什么

D - next screen 下一屏

E - prev screen 前一屏

不错 可能你注意到了这一屏显示了活动转换的种类 屏幕(通常)太小了 没法用一种简单易懂的格式来一次显示整个表 你可以用此来做右卷动转换 表

F - convert capture

切换当写入捕获文件时是否使用转换表

### Save setup as dfl

保存参数 作为下一次启动程序时的缺省值 除了 dfl 其它参数名都会出现 这取决于下次启动程序时会用哪一个

### Save setup as..

以指定名字保存参数 只要以此名为参项启动 minicom 它就会用这些参数 当然只有 root 有使用这个选项的特权

### Exit

不保存退出此菜单 也可按 ESC 键

Exit from minicom

只有 root 才会看到这个菜单项 ---- 如果启动 minicom 时用了选项 -s 的话 这样 就可以在实际上并未运行 minicom 的情况下 修改其配置

### 1.10 关于状态行

状态行上有好几个指示器 其意义不言自明 可能需要解释一下奇怪的 APP 和 NOR 指示器 VT100 的光标键可有两种模式 应用模式和光标模式 这 由一个转义序列来控制 当你用 minicom 登录后 如果发现光标键不能工作 比如在 vi 中 这时你就可以用此指示器来查看光标键是在应用模式中 还是 在光标模式中 可以用 Ctrl-A I 来切换 如果那这时光标键能工作 可能是 远程系统的 termcap 初始化串发生了错误

### 1.11 关于本地语言的支持

现在 minicom 已经支持本地语言 这就是说 你可以通过设置环境变量 LANG 把多数的英文消息及其它字串转变为其它语言 到 1998 年 7 月 已 经支持巴西葡萄牙语 芬兰语和日本语 对土耳其语的支持在建

### 1.12 minicom 的安全问题

由于 minicom 在一些计算机上以 root 运行 可能你要限制对它的使用 可以 通过在缺省文件目录中使用一个叫 minicom.users"的配置文件实现 该文 件的句法如下

[configuration...]

为了允许用户 miquels 使用缺省配置 可在 minicom.users 中输入下 面一行

#### miquels dfl

如果你想让用户使用比缺省值更多的配置 那么在用户名下面加上那些配置 的名字即可 若用户名后未给出配置 则 minicom 假定该用户可以使用所有 配置

### 1.13 杂项

若 minicom 被挂起 则可用 SIGTERM 来 kill 之 即 kill -15 或 者 既然 sigterm 为缺省值 干脆 kill 在复位等动作后安全退出 minicom

还可以不挂断线路 用带命令 ! killall -9 minicom"的脚本来 kill minicom 若没有使用参数-9 则 minicom 会先挂断 再退出

因为许多转义序列以 ESC 开头 上箭头为 ESC[A 所以 minicom 无法知 道它获得的 ESC 字符是你按下的 ESC 键 还是某一转义序列的一部分 minicom 的一个老版本 V1.2 以一种相当拙劣的方式解决此问题 要获得 ESC 键 你得把它按两次

这在 1.3 版中就好一点儿了 现在内置了 1 秒超时 象在 vi 中的一样 在有 select()系统调用的系统中 超时为 0.5 秒 而且....奇怪吧 还加了一个 Linux 相关的专用 hack :-) 现在 minicom 可以区分 ESC 键和转义序列了 要 知其中猫腻 请参 wkeys.c 不过它干得确实不错

### 1.14 Minicom 的配置 $\forall$ 件

minicom 将其配置文件保存在一个目录中 通常是 /var/lib/minicom, /usr/local/etc 或者/etc

要想知道 minicom 编译时内定的缺省目录 可用命令 minicom -h" 在那 儿你可能还会找到 runscript(1)的 demo 文件

minicom.users

minirc.\*

\$HOME/.minirc.\*

\$HOME/.dialdir

/usr/share/locale/\*/LC\_MESSAGES/minicom.mo

### 1.15 关于版本

minicom 已升级为 V2.00.0

### 关于作者

minicom 的原创作者为 Miquel van Smoorenburg ([miquels@drinkel.ow.org](mailto:miquels@drinkel.ow.org), [miquels@cistron.nl](mailto:miquels@cistron.nl)) Jukka Lahtinen([walker@clinet.fi,](mailto:walker@clinet.fi) [walker@megabaud.fi](mailto:walker@megabaud.fi))

负责 1.78 以上的新版本 由以下人士协助

[filipg@paranoia.com](mailto:filipg@paranoia.com) 为 V1.79 编写历史缓冲区搜索程序

Arnaldo Carvalho de Melo[\(acme@conectiva.com.br\)](mailto:acme@conectiva.com.br)完成国际化 和巴西葡萄牙语的翻译

Jim Seymour([jseymour@jimsun.LinxNet.com\)](mailto:jseymour@jimsun.LinxNet.com)编写多 modem 支持 以及 V1.80 版以来使用的文件名选择窗口

Tomohiro Kubota[\(kubota@debian.or.jp](mailto:kubota@debian.or.jp))编写日文翻译及引用程序

并进行了一些更正

Ga Qui [\(gqueri@mail.dotcom.fr](mailto:gqueri@mail.dotcom.fr))编写法语翻译

Jukka Lahtinen ([walker@clinet.fi](mailto:walker@clinet.fi))加上了 1.75 版以后的一些

变动信息